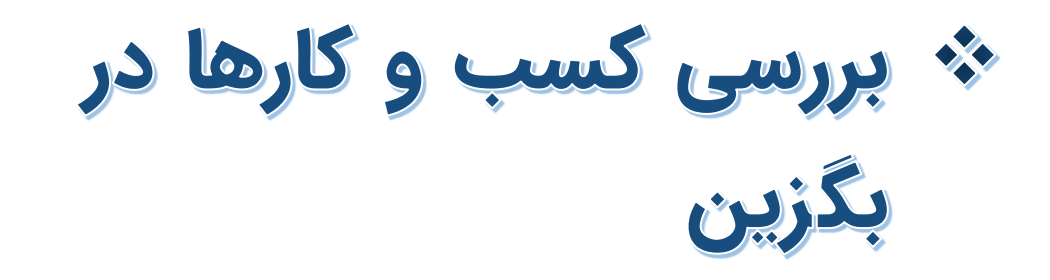

- نمایش کسب و کارها
	- پروفایل کسب و کار
- خر ید اعتبار ی و فیلتر ها
- گروه فروشندگان و مشتر یان

- راهنمای آموزش کار با پلتفرم تجارت آنالین بگزین
	- تهیه شده در آکادمی آموزشی بگزین
		- سریال آموزش: 100۲0
		- تاریخ انتشار : 10 / ۲ / 1403
			- نسخه آنالین پلتفرم : 1.0

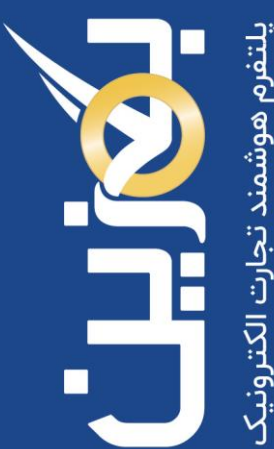

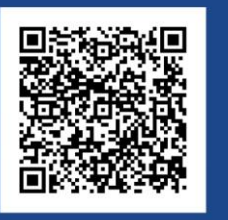

 $\ddot{\mathbf{c}}$ 90003545 Bogzin.com  $\not\approx$ Bogzin.ir Bogzin\_b2b  $\bigcirc$ 

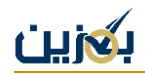

بگزین پلتفرمی کارآمد برای همه کسب و کارها در سراسر کشور است. این پلتفرم در فاز اول برای فروشگاهها و عمده فروشانِ تلفن همراه امکان تجارت با یکدیگر را فراهم میکند. با ثبت نام در بگزین، هر کسب و کار یک **پروفایل اختصاص ی** در یافت م ی کند که در صورت تایید نهایی، فعال شده و می تواند فعالیت خود را آغاز نماید.

پس از فعال سازی، در بخش **کسب و کارها** اطالعات شما به همراه تنظیمات موردنیاز، برای سایرین قابل دسترس است.

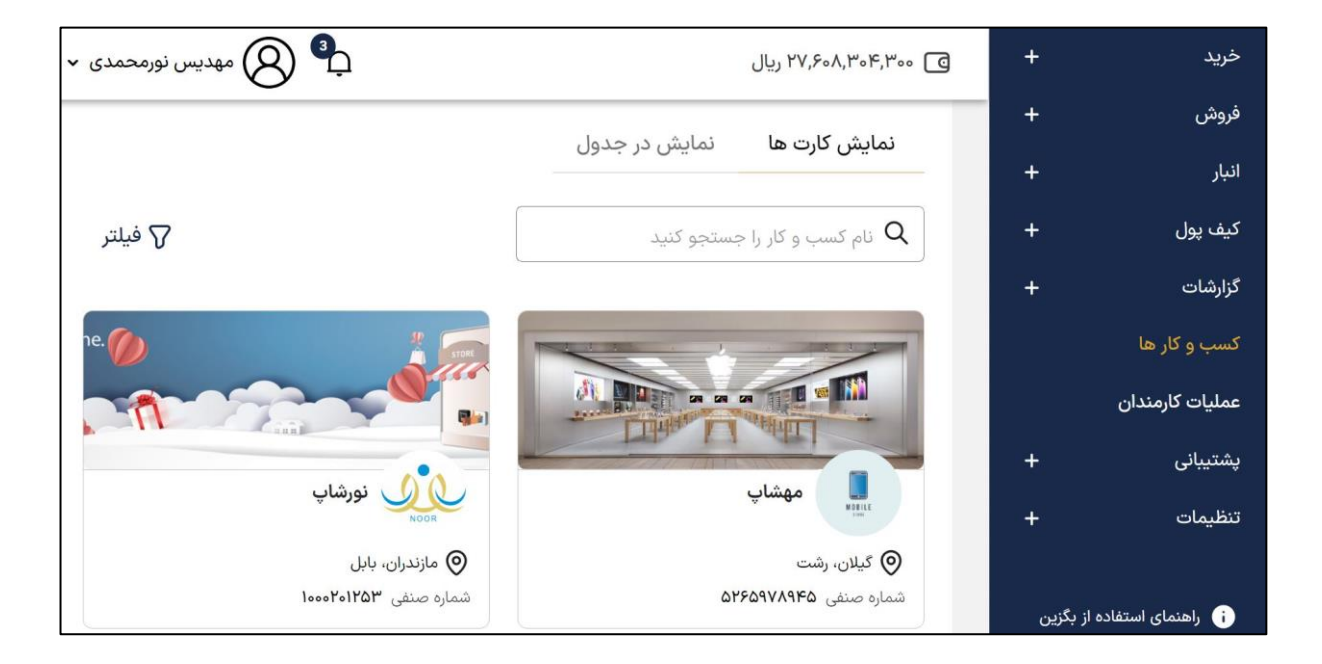

## **نمایش پروفایل کسب و کارها**

برای مشاهده کسب و کارها، دو حالت نمایش وجود دارد که یکی از آنها **نمایش کارتیِ** پروفایل کسب و کار می باشد . حالت دیگر **نمایش جدولی** است.

#### **نمایش کارتی**

در **نمایش کارتی** اطالعاتی از جمله نام کسب و کار، موقعیت مکانی و شماره صنفی قابل مشاهده است که برای دسترسی به اطالعات تکمیلی می توانید بر روی کارت هر کسب و کار کلیک کرده و وارد صفحه جزئیات کسب و کار شوید.

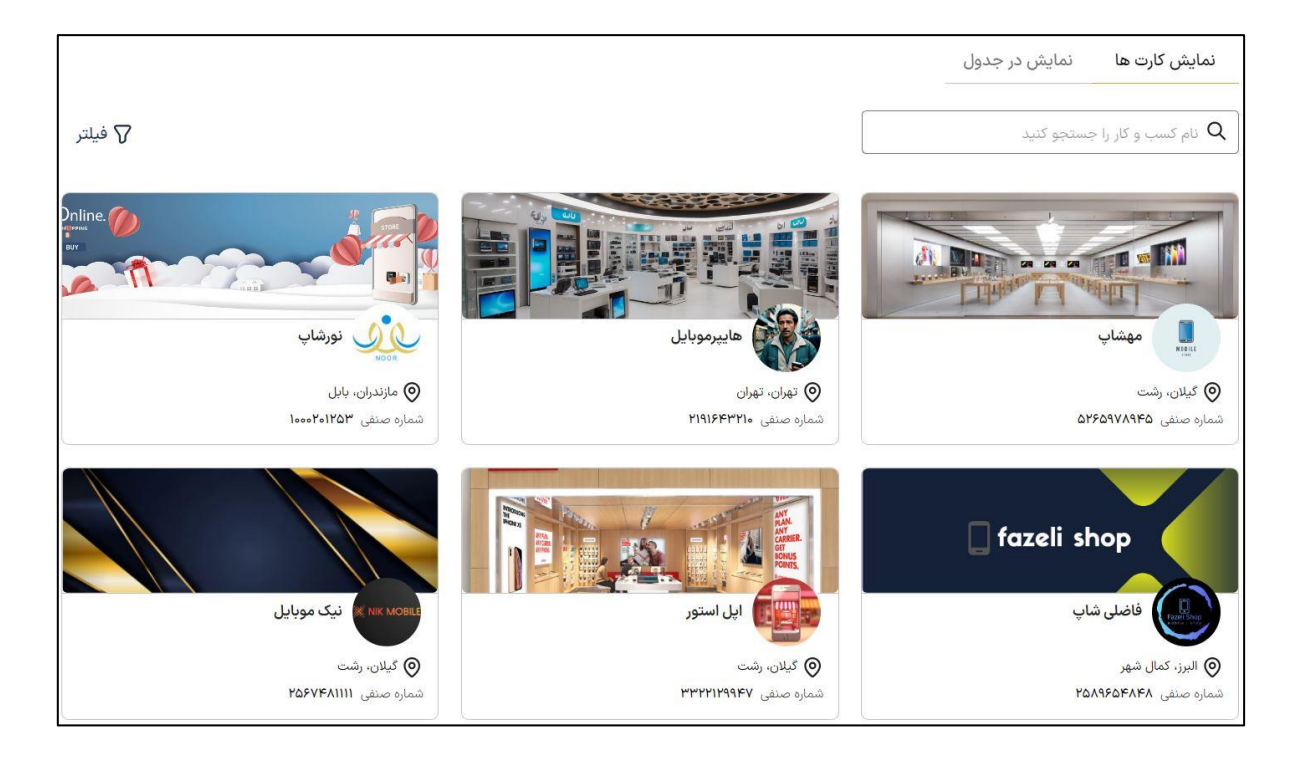

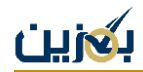

## **نمایش در جدول**

در این بخش لیست کسب و کارهای تایید شده به صورت **جدولی** نمایش داده می شود. در هر سطر اطالعات مربوط به هر کسب و کار به همراه تنظیماتی همچون مجوز فروش اعتباری به مشتری و افزودن شماره مشتری درج شده است.

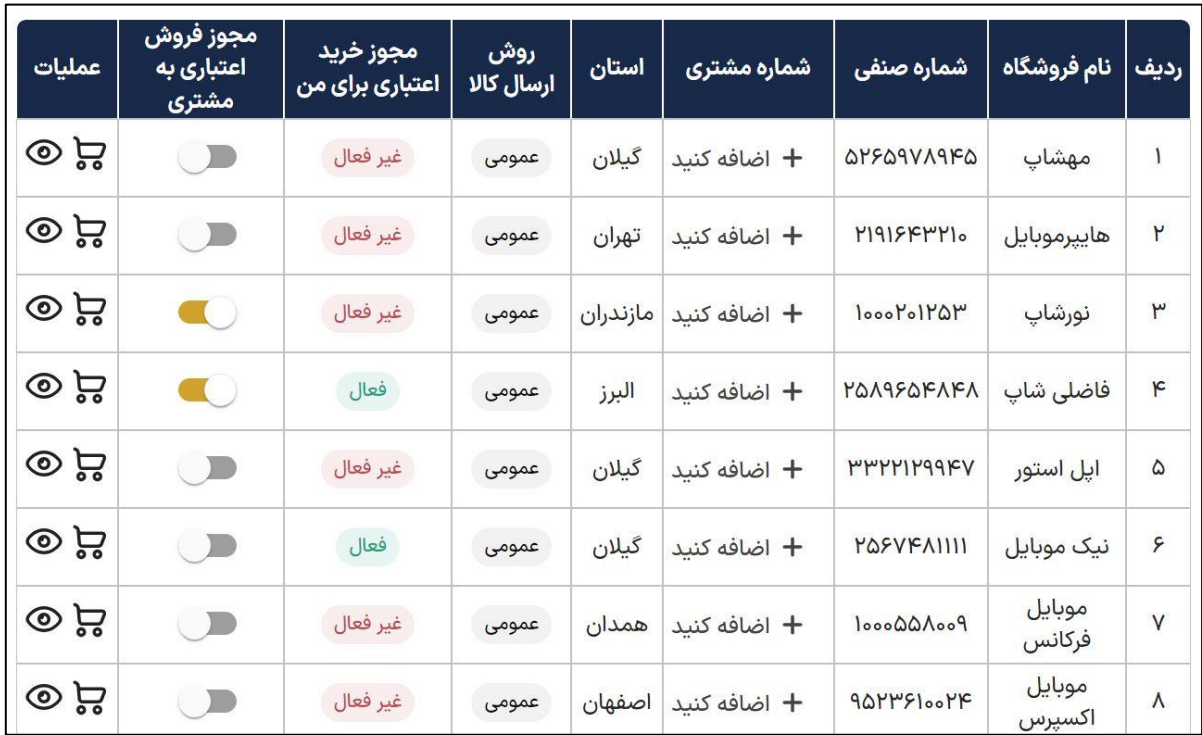

برای مشاهده جزئیات بیشتر پروفایل کسب و کار، می توانید بر روی نماد کلیک نمایید.

نماد �� شما را به صفحه خرید کالا آن کسب و کار انتقال میدهد. از این طریق میتوانید تمام محصولاتی که این کسب و کار برای فروش گذاشته را مشاهده کرده و در صورت تمایل خریداری نمایید.

بكزين

#### **پروفایل کسب و کار**

در پروفایل کسب و کار، اطالعاتی شامل شماره تماس، کد نقش، آدرس کامل و موقعیت مکانی بر روی نقشه

را می توانید مشاهده کنید.

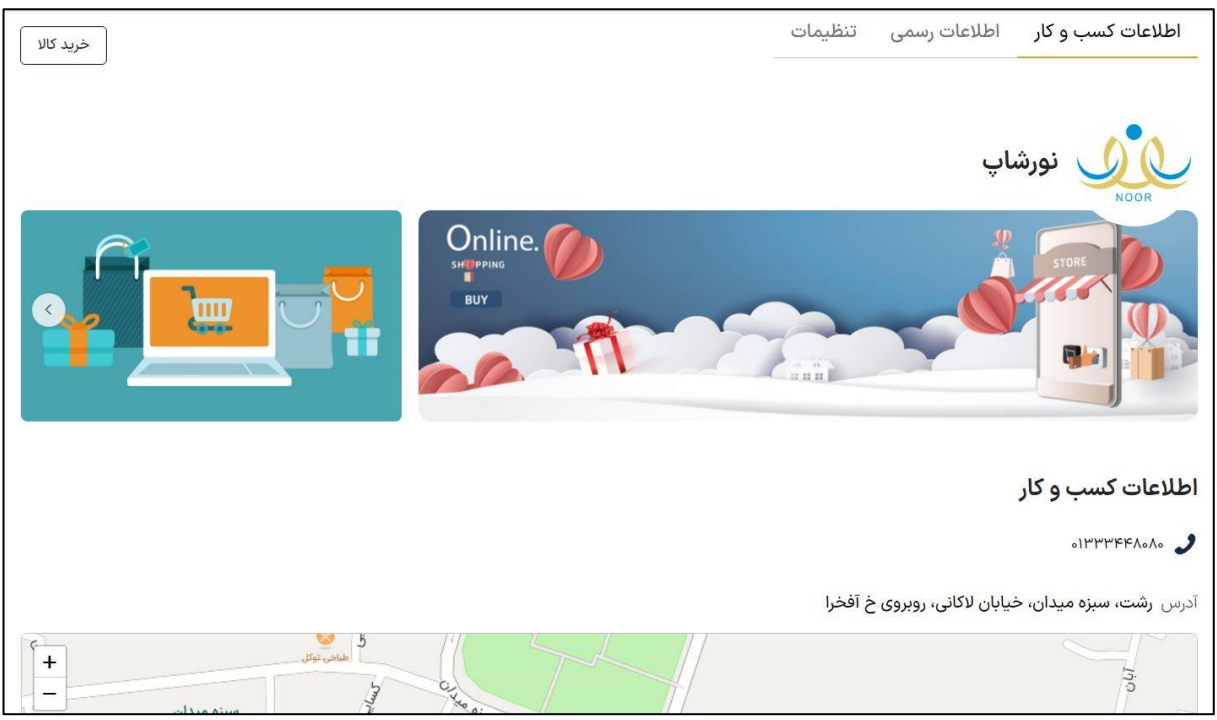

در این صفحه بخش مجزایی تحت عنوان **»خرید کاال«** قرار گرفته که شما را به صفحه اختصاصی این فروشگاه هدایت می کند.

از این طریق می توانید تمام محصوالتی که این کسب و کار برای فروش گذاشته را مشاهده کرده و در صورت تمایل خریداری نمایید.

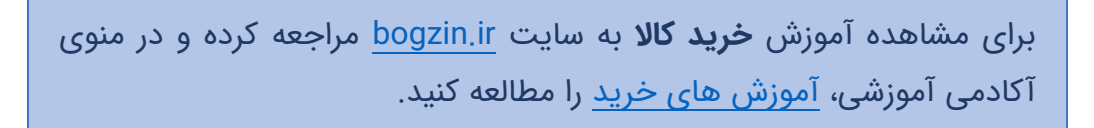

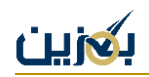

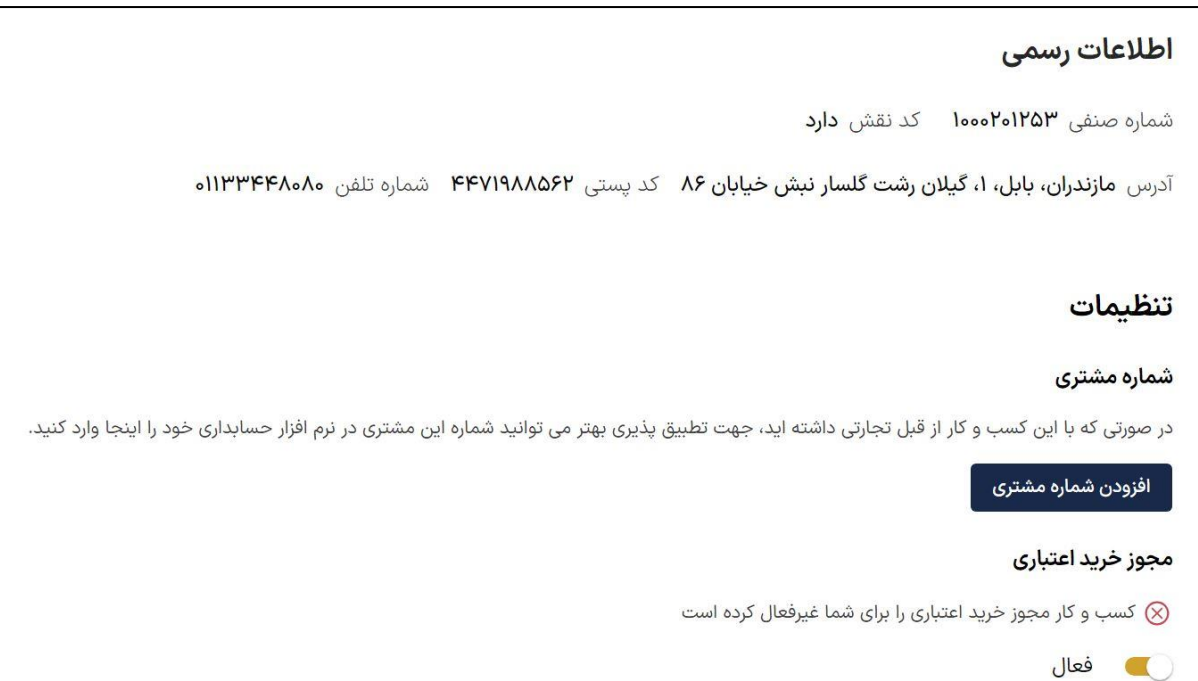

همچنین در این بخش، می توانید تنظیماتی را نیز بر روی کسب و کار موردنظر اعمال کنید. این تنظیمات

شامل افزودن شماره مشتری، فعال سازی مجوز خرید اعتباری و تنظیم روش ارسال خصوصی می باشد.

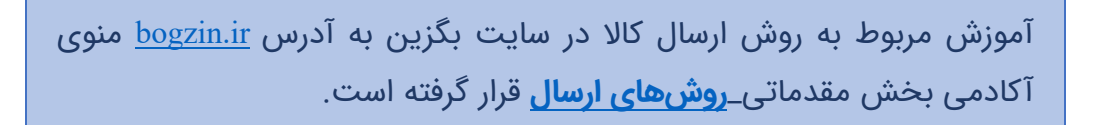

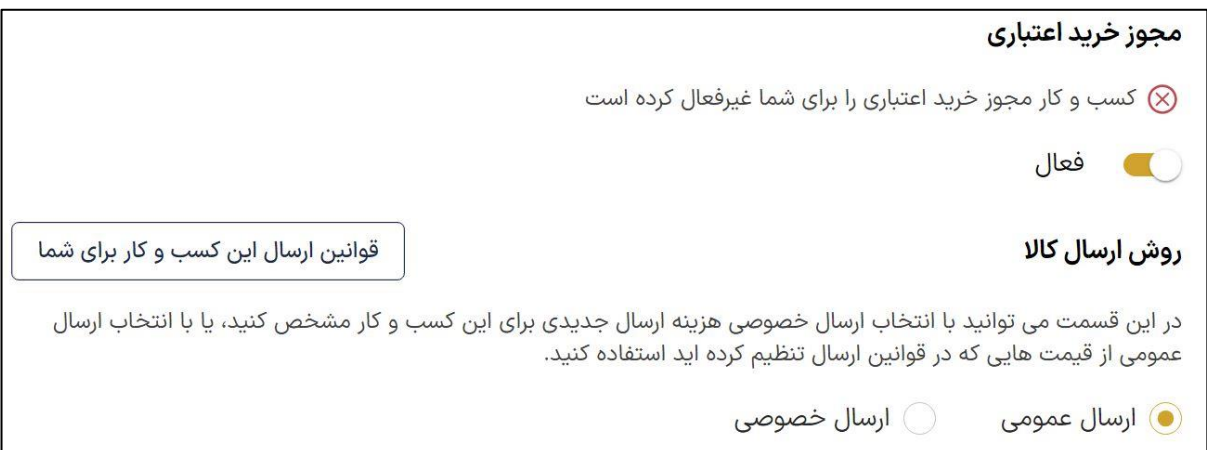

گزینه **افزودن شماره مشتری** این امکان را در اختیار شما قرار می دهد که چنانچه با این کسب و کار از قبل

تجارتی داشته اید، جهت سهولت پیگیری بتوانید شماره ثبت شده این مشتری در نرم افزار حسابداری را وارد

نمایید.

#### **خرید اعتباری**

در پلتفرم بگزین در صورت توافق طرفین، امکان خرید بدون پرداخت از کیف پول، وجود دارد. این قابلیت تحت عنوان **خرید اعتباری** برای کسب و کارها تعریف شده است.

```
در صورتی که کسب و کاری مورد اعتماد شماست، می توانید به صورت توافقی 
              خرید اعتباری را برای آن کسب و کار فعال نمایید.
```
چنانچه کسب و کاری مجوز خرید اعتباری را برای شما فعال کرده باشد، در پروفایل آن کسب و کار در قسمت تنظیمات قابل مشاهده است.

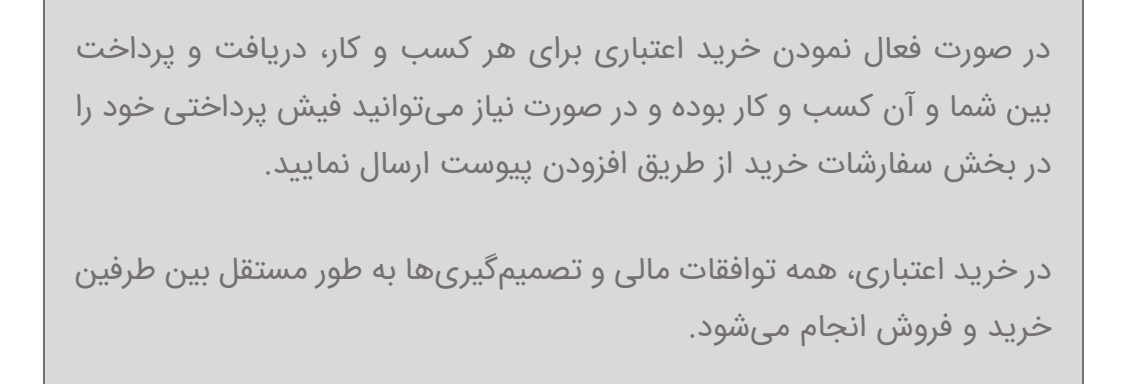

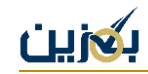

#### **فیلتر و جستجو**

برای دسترسی سریع تر به پروفایل کسب و کار موردنظر می توانید نام آن را از طریق کادر جستجو، سرچ کنید.

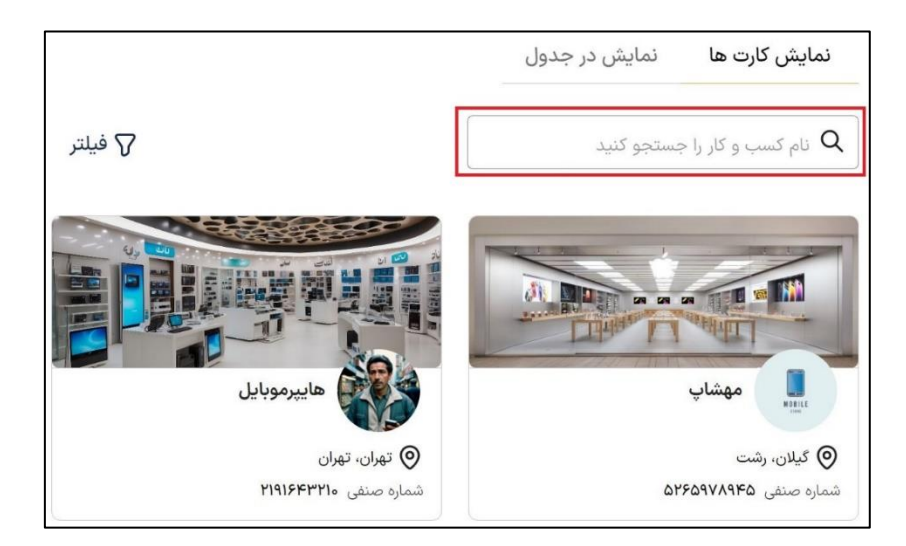

چنانچه نیاز به جستجوی دقیقتری داشته باشید، می توانید از فیلتر استفاده کنید. در فیلتر امکان جستجو بر اساس مواردی همچون شماره مشتری، شماره صنفی، استان، شهر، گروه مشتریان و فروشندگان و ... وجود دارد.

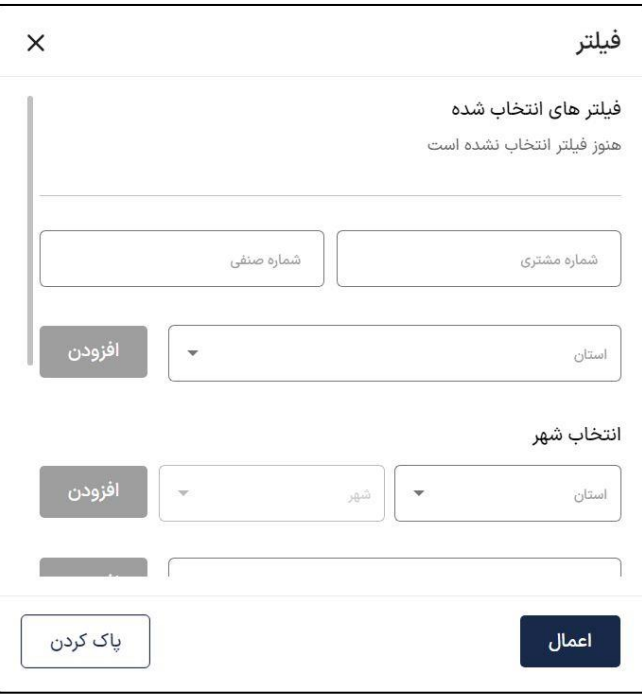

در ضمن الزم است به این نکته نیز توجه نمایید که برای فیلتر کردن از طریق مشخصه های استان، شهر، گروه مشتریان و گروه فروشندگان بعد از انتخاب گزینه موردنظر، بر روی **افزودن** کلیک نمایید و سپس گزینه اعمال را بزنید.

# **گروه فروشندگان**

به منظور دسترسی سریع تر به فروشندگان موردنظر، می توانید کسب و کارهایی که از آنها خرید می کنید را، مطابق نیاز خود گروهبندی نمایید.

برای مثال می توانید فروشندگانی که طبق تشخیص و نظر خود، قیمت مناسب تری دارند را در گروه فروشندگان منصف قرار دهید.

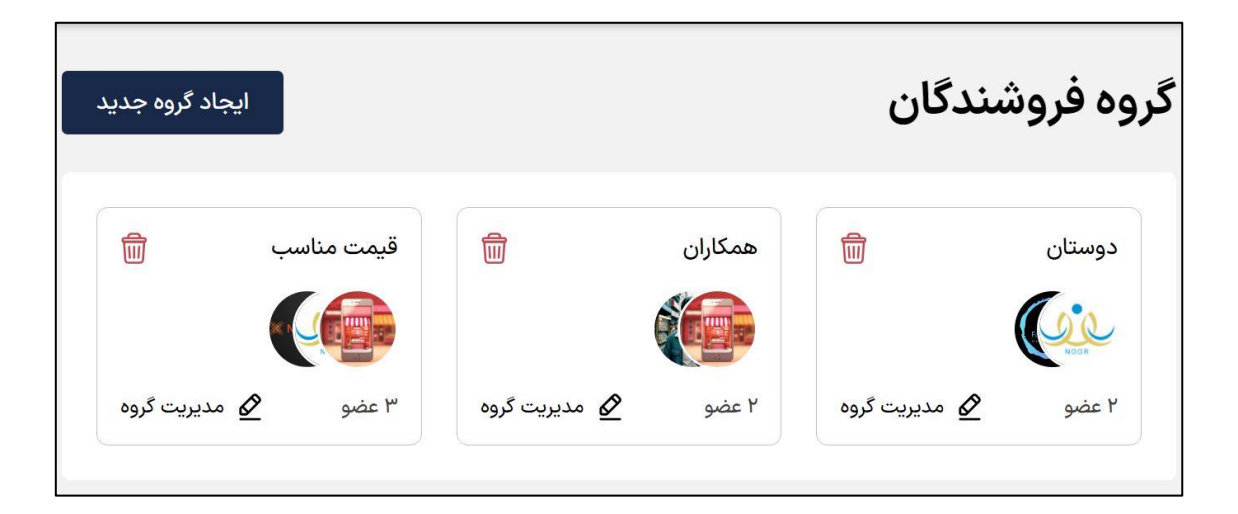

در این بخش میتوانید گروه جدید خود را ایجاد کرده و کسب و کارهای مورد نظر را به آن اضافه کنید. به این منظور گزینه »ایجاد گروه جدید« را انتخاب کرده و برای گروه خود، نام دلخواهی تعیین نمایید . در ضمن ویرایش نام گروه از طریق نماد امکان پذیر است.

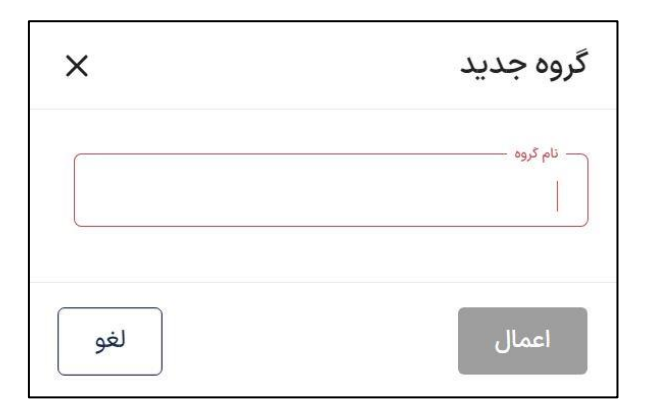

پس از ایجاد گروه جدید، برای انتخاب اعضای گروه، بر روی گزینه  $\blacklozenge$  مدیریت  $\,$ گروه  $\,$  کلیک  $\,$  نمایید و سپس از طریق گزینه «انتخاب اعضای گروه» کسب و کارهای موردنظر خود را به گروه بیفزایید.

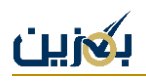

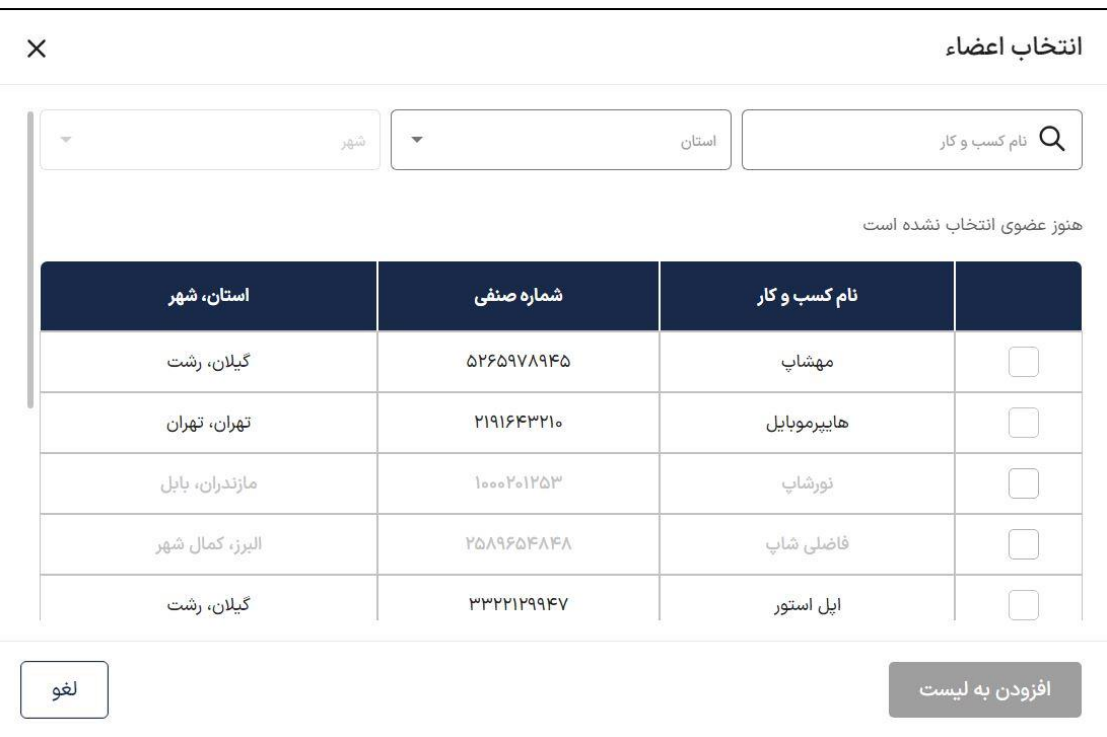

چنانچه بخواهید گروهی را حذف نمایید، میتوانید با کلیک بر روی نماد  $\overline{\textbf{m}}$  آن گروه را حذف کنید. حذف اعضای گروه هم از طریق همین نماد میسر است.

## **گروه مشتریان**

در پلتفرم بگزین، می توانید کاالهای خود را به مشتریان دلخواه به فروش برسانید. شما می توانید بر اساس سیاست های کسب و کارتان گروه های مختلفی از مشتریان را دسته بندی کرده و مدلهای مختلف فروش و قیمت گذاری را برای آن ها فعال کنید.

با گروه بندی مشتریان خود می توانید عملیات فروش را بر پایه نیازهای خاص هر گروه از مشتریان خود پیش ببرید. به این ترتیب شبکه ارتباطی شخصی و تخصصی شما شکل خواهد گرفت که منجر به وفاداری مشتریان و سودآوری برای کسب و کار شما می شود.

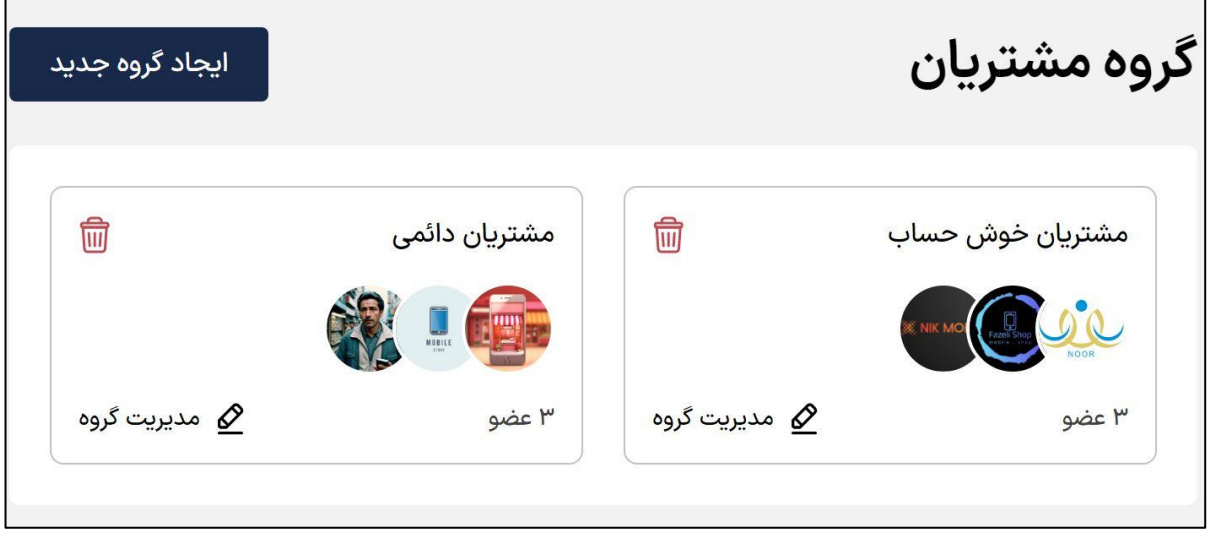

در این بخش میتوانید گروه جدید خود را ایجاد کرده و کسب و کارهای مورد نظر را به آن اضافه کنید. به این منظور گزینه »ایجاد گروه جدید« را انتخاب کرده و برای گروه خود، نام دلخواهی تعیین نمایید . در ضمن ویرایش نام گروه از طریق نماد امکان پذیر است.

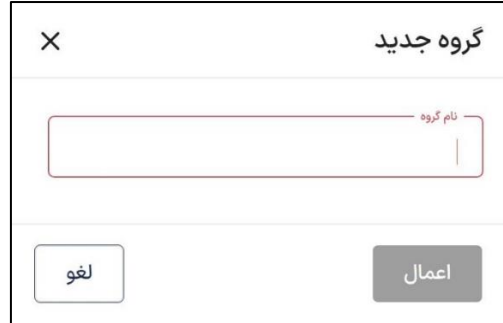

پس از ایجاد گروه جدید، برای انتخاب اعضای گروه، بر روی گزینه مدیریت گروه کلیک نمایید و سپس از طریق گزینه «انتخاب اعضای گروه» کسب و کارهای موردنظر خود را به گروه بیفزایید.

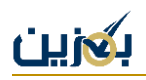

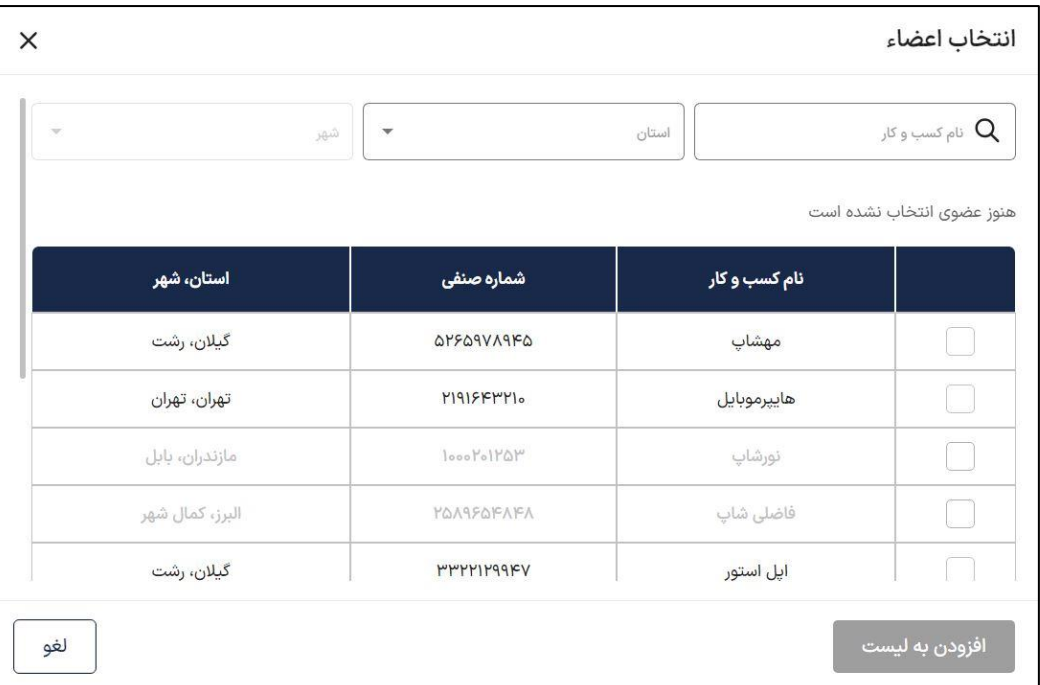

چنانچه بخواهید گروهی را حذف نمایید، میتوانید با کلیک بر روی نماد  $\overline{\|\|}$  آن گروه را حذف کنید. حذف اعضای گروه هم از طریق همین نماد میسر است.

توجه کنید که امکان حذف گروه مشتریانی که در طرح های فروش هستند، وجو د ندارد.

از علاقهمندی شما به یادگیری بیشتر درباره پلتفرم تجارت الکترونیک، سپاسگزاریم. برای آموزشهای بیشتر، لطفا به سایت ما <u>bogzin.ir</u> مراجعه فرمایید. در صورت وجود هرگونه ابهام و سوال، میتوانید از طریق ارسال تیکت در منوی پشتیبانی و یا تماس با شماره تلفن 90003545 از کارشناسان ما در واحد پشتیبانی راهنمایی بگیرید .